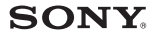

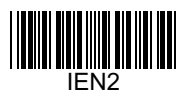

### **Упътване за бързо инсталиране**

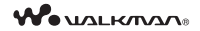

### NWZ-B172/B173/B172F/B173F

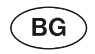

@2012 Sony Corporation

#### Относно това ръководство

В допълнение към Упътването за бързо инсталиране този модел се предлага и с Упътване за употреба (HTML документ), който можете да прегледате посредством WALKMAN Guide. За подробности обърнете се към "Как да инсталирате окомплектован софтуер (Упътване за употреба е включено)".

### *Приложени аксесоари*

- $\Box$  WALKMAN (1 брой)
- $\Box$  Слушалки (1 брой)
- $\Box$  Шипка (1 брой)
- $□$  Ръководство "Quick Start Guide" (това ръководство) (1 брой)
- $\Box$  Co<sub>bmyen</sub>

Софтуерът се съхранява във вградената памет на вашия Walkman и включва следните елементи.

За подробности относно как да инсталирате, вижте "Как да инсталирате окомплектован софтуер (Упътване за употреба е включено)".

- WAKI MAN Guide
- -- Упътване за употреба

### *Относно операционната система Windows*

Уверете се, че операционната система е Windows 7 (Service Pack 1 или по-късен), Windows XP (Service Pack 3 или по-късен), Windows Vista (Service Pack 2 или по-късен) и инсталираната Windows Media Player версия на компютъра ви е 11 или 12.

*Как да инсталирате окомплектован софтуер (Упътване за употреба включено)*

**1 Свържете устройството към компютъра си.**

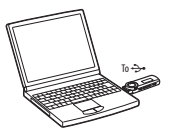

- **2 Изберете следния ред на компютъра си [start] [My Computer] или [Computer] – [WALKMAN] – [Storage Media].**
- **3 Щракнете двукратно върху [Setup.exe].** Появява се упътване за инсталация.
	- Когато изпълните [Setup.exe], файлът [Setup.exe] запазен в папка [Storage Media] във вашия Walkman се копира в компютъра ви за по-голяма сигурност и WALKMAN Guide се инсталира на компютъра ви.
- **4 Следвайте инструкциите на екрана.** След като инсталацията на упътването е завършена, на десктопа на компютъра ви се появява икона за пряк път до WAI KMAN Guide

**5 Щракнете двукратно на (WALKMAN Guide) на компютъра ви, за да стартирате WALKMAN Guide.** За подробности относно трансфера на музика, обърнете се към Упътването за експлоатация приложено към WALKMAN Guide.

### **Съвет**

- Можете да стартирате WALKMAN Guide от меню [Start] (извежда се като щракнете върху [Start]).
- Инсталирането на свързан софтуер (включително упътвания за употреба) автоматично извършва запазване на файл [Setup.exe] на  $[{\rm Cl}$  драй ${\rm B}$  на компютъра ви. С помощта на този файл можете да инсталирате софтуера на друг компютър дори и след като сте изтрили файл [Setup.exe] чрез форматиране на вградената памет на вашия Walkman. Трябва да копирате [Setup.exe] файла и папка [Install] в папка [Backup] на вашето Walkman устройство. След това свържете Walkman устройството с друг компютър, на който искате да инсталирате софтуера и следвайте горните инструкции от стъпка 2. След като инсталирате софтуера ,изтрийте файл [Setup.exe] и папка [Install] на вашето Walkman устройство.

Данните се запазват в устройство [C] на компютъра ви от настройките по подразбиране за инсталация.

C:\Program Files\*1 \Sony\WALKMAN GUIDE\NWZ-B170\Backup \*1 [Program Files (x86)] може да бъде изведен в зависимост от операционната система.

#### **Какво можете да правите с WALKMAN Guide?**

WALKMAN Guide <sup>в</sup>ключва следните опции:

s Упътване за експлоатация

Следното съдържание може да се наблюдава посредством уеб браузъра ви.

- Подробности относно това как да използвате вашия Walkman
- Как да използвате софтуера, за да прехвърлите съдържание на вашия Walkman.
- Проблеми и тяхното разрешаване.

 $\square$  Линк за регистрация.

 $\Box$  Линк за клиентска поддръжка.

s Други полезни линкове.

Включва информация за полезни страници на страницата за сваляне на информация.

Включените опции се различават в зависимост от страната на покупка и прочие,

### z **Съвет**

 $\cdot$  Слеа като сте извършили [Setup.exe] можете да използвате свободното място в папка [Storage Media] по-ефективно като форматирате вградената памет на вашия Walkman. За да форматирате вградената памет на вашия Walkman, вижте "Нулиране (форматиране) на вашия WALKMAN".

### *Зареждане на батерията*

Батерията на плейъра се презарежда, докато той е свързан с работещ компютър.

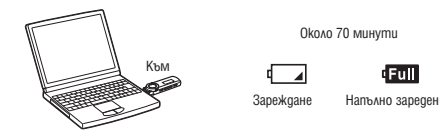

Около 70 минути

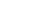

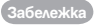

**• Ако използвате плейъра за първи път или не сте го ползвали дълго време, заредете напълно. Когато зареждате напълно разредена батерия, лампичката на зарядното примигва по посока на часовниковата стрелка и нищо не се появява на дисплея.**

Ако дисплеят остане празен за повече от 5 минути, натиснете бутон RESET, за да нулирате плейъра.

- Ако включите, рестартирате, изключите компютъра си или го стартирате след като компютърът е бил в статус Hibernate или Sleep, докато вашия Walkman е свързан към компютъра, може да се получи неизправност в Walkman устройството ви. В този случай натиснете бутон RESET на Walkman устройството, за да го нулирате. Изключете Walkman-a от компютъра си преди да извършите тези операции.
- За да предотвратите отслабване на батерията, зареждайте на всеки шест месеца или година напълно.

### *Части и бутони*

# $\sqrt{2}$  $\sqrt{3}$  4 R Слушалки

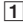

### **1** Бутон REC/STOP

Стартира/спира запис. Можете да записвате звук от вградения в плейъра микрофон. Можете да записвате звук от текущо приеманата FM програма (само за NWZ-B172F/B173F).

**2** Бутон VOL +/ -

### C **Бутон ZAP/BASS**

Сменя между нормално и ZAPPIN възпроизвеждане. ZAPPIN възпроизвеждането последователно възпроизвежда клипове на песни при предварително

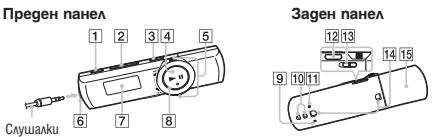

зададена продължителност или подсилва ефекта на ниските тонове (функция Bass).

### **4** Бутон ►II

Стартира/въвежда режим на пауза при възпроизвеждане на песни или въвежда режим на пауза/рестартира записа.

### **Б**утон Shuttle

Завъртете, за да намерите началото на песен или да преминете ускорено напред или назад към началото на песен. Когато менюто се появи

на дисплея, завъртете, з ада намерите опцията от менюто.

**6** Жак  $\bigcap$  (слушалки)

G **Дисплей**

 $\boxed{8}$  Осветление на захран**ването**

Осветен чрез LED.

I **MIC (Микрофон)** За записване на звук от плейъра.

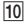

**10 Бутон RESET** Използвайте остър предмет.

### **11 Бутон BACK/ HOME**

Вижте "Как да използваме плейъра".

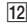

### **12** Ключ HOLD

Изключва всички функционални бутони, за да избегнете случайни активности на плейъра.

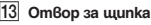

14 Прикачете ширката (приложена)

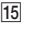

### O **Капаче на USB конектор**

Отстранете капачето от USB конектора на плейъра и го свържете към USB порта на вашия компютър.

### *Включване и изключване на плейъра*

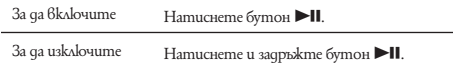

## ້ ບ້<sup>.</sup> Съвети

• Ако във възпроизвеждането на песента има пауза и известно време няма дейност, плейърът се изключва автоматично.

### *Как да използвате плейъра*

Меню HOME е отправна точка на всяка опция.

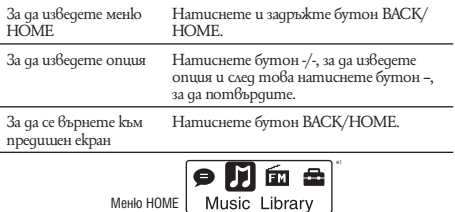

Иконките се появяват в меню HOME и цветът на избраната иконка обърнат наопаки.

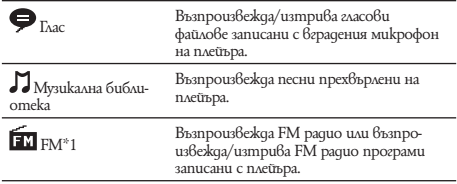

 Настройки Настройки за музика, FM\*1, запис на глас или плейъра.

\*1 **EM** и опции свързани с функция [FM] се появяват само за модели NWZ-B172F/B173F.

### *Прехвърляне на музика*

Можете да прехвърляте песни на плейъра като използвате софтуер Windows Media Player 11 или 12 на компютъра ви. Ако на компютъра си имате версия Windows Media Player 10 или по-стара, свалете Windows Media Player 11 на компютъра си от страницата за сваляне на информация.

http://support.microsoft.com/

**1 Прехвърляне на песни от CD диск в Windows Media Player 11 или 12 на компютъра.**

За подробности относно това как да прехвърляте песни от CD диск, обърнете се към помощния файл на Windows Media Player 11 или 12. Няма нужда да прехвърляте песни отново, които вече са били прехвърлени в Windows Media Player 11 или 12.

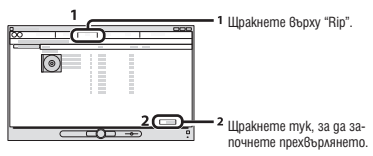

- **2 Свържете плейъра към компютъра си.** Поставете USB конектора изцяло.
- **3 Прехвърлете песни от Windows Media Player 11 или 12 на плейъра.**

Докато прехвърляте песни на плейъра, на дисплея се появява надпис [DATA ACCESS].

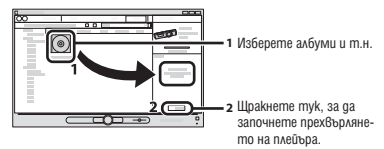

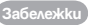

- Не изключвайте плейъра докато прехвърляте файлове. Файловете могат да бъдат повредени.
- $\cdot$  He можете да прехвърляте съдържание със защита на авторските права, тъй като плейърът ви не поддържа подобна операция.

### **Съвет**

• Можете да прехвърлите данни на плейъра като придърпате и спуснете в Windows Explorer на компютъра ви.

### **За да изтрием песни прехвърлени на плейъра**

Свържете плейъра към компютъра и изтрийте всички ненужни аудио файлове посредством Windows Media Player 11, 12 или Windows Explorer.

### *Отстраняване на проблеми*

Ако плейърът не функционира както трябва, пробвайте следните стъпки, за да отстраните проблема.

**1 Намерете наблюдаваните от вас симптоми на проблема в "Отстраняване на проблеми" в упътването за експлоатация (HTML документ) и пробвайте изредените начини за отстраняване на проблема.** За подробности относно свързването към компютър, вижте следната таблица.

#### **2 Свържете плейъра към вашия компютър, за да заредите батерията.**

Може да разрешите някои от проблемите, като заредите батерията.

**3 Нулирайте плейъра, като натиснете бутона "RESET" с карфица или друг остър предмет.** Ако натиснете бутона "RESET", докато плейърът е 6 режим на възпроизвеждане, записите и настройките, съхранени в плейъра, може да бъдат изтрити при нулирането. След като сте нулирали плейъра, натиснете бутон  $\blacktriangleright$ II, за да включите плейъра.

### **4 Проверете за информация относно проблема в помощния файл на всяка от използваните програми. 12**

- **5 Потърсете информация относно проблема в някои от интернет страниците за поддръжка.** Относно страниците за поддръжка вижте "Най-скорошна информация".
- **6 Ако изброените по-горе стъпки не успеят да разрешат проблема, обърнете се към най-близкия сервиз на Sony.**

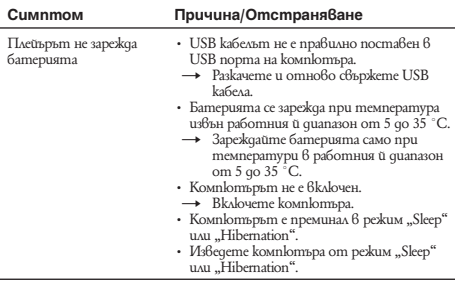

На екрана не се извежда съобщението CONNECTED LISB (USB свързване), когато свържете плейъра към компютъра.

- USB конекторът на плейъра не е свързан правилно с USB порта на компютъра.
	- $\overrightarrow{H}$  Изключете плейъра и отново години в порта.
- Използвате USB хъб.
	- t Възможно е свързването на плейъра посредством USB хъб да не се осъществи и да не се поддържа. Свържете USB конектора на плейъра директно към компютъра.
- На компютъра работи друга програма.
- → Изключете USB конектора на плейъра, изчакайте няколко минути и отново го включете. Ако проблемът продължава, изключете USB кабела, рестартирайте компютъра и свържете отново плейъра.
- USB конекторът на компютъра може да има проблем.
	- $\rightarrow$  С $\beta$ ържете плейъра към друг USB изход на компютъра.
- Остатъчната батерия е недостатъчна.
	- $\rightarrow$  Заредете батерията като свържете плейъра към работещ компютър за поне 5 минути. Когато зареждате напълно разредена батерия, лампичката за захранването мига и нищо не се появява на дисплея.

Функциите на плейъра стават нестабилни, когато е свързан към компютър.

• Използвате USB хъб или USB удължител.

t Свързването на плейъра посредством USB хъб или удължител може да не се осъществи. Свържете плейъра с компютъра като използвате приложения USB кабел.

### **Нулиране (форматиране) на плейъра**

Можете да форматирате вградената памет на плейъра. Ако паметта е форматирана, всички файлове включени в Упътването за употреба (HTML документ) ще се изтрият и настройките ще се върнат към фабричните. Уверете се, че важните за вас файлове са съхранени преди да започнете да форматирате и след това ги прехвърлете в компютъра си.

- **1 Натиснете и задръжте бутон BACK/HOME, докато се появи меню HОМЕ.**
- **2 Изберете [Settings] "Initialize" "Format" "OK" в този ред.**

Натиснете бутон, за да изберете опция и след това натиснете бутон  $\blacktriangleright$   $\blacksquare$ , за да потвърдите.

След като сте избрали "OK" и сте потвърдили, на екрана се появява надпис "FORMATTING…" и нулирането започва. Когато нулирането приключи, се появява надпис "COMPLETE".

### **Забележка**

- Не форматирайте вградената памет посредством Windows Explorer. Ако форматирате вградената памет, форматирайте посредством плейъра.
- Ако форматирате вградената памет на плейъра случайно, свалете Упътването за употреба (HTML документ) от уебстраницата спомената в "За най-скорошна информация".

### *Предпазни мерки*

#### **Относно слушалките**

- Избягвайте да използвате слушалки в ситуации, в които слухът ви не трябва да е затруднен.
- При високи нива на звука външните звуши може да не се чуват. Избягвайте да слушате устройството в ситуации, когато слухът ви не трябва да бъде повлиян, например когато шофирате или карате мотоциклет.
- Тъй като приложените слушалки имат отворено-въздушен дизайн, звукът от тях се чува. Не пречете на околните.

Не излагайте батериите на прекалено претопляне като например пряка слънчева светлина или огън за продължителен период от време.

Електрическо напрежение: 500 mA

#### **За потребители във Франция**

Когато подменяте слушалките, моля заменете само с модела пригоден за вашето устройство.

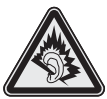

MDR-E804YLA

При високи нива на звука, дългото слушане на персоналния Ви аудио плейър може да доведе до увреда на слуха.

### **За най-скорошна информация:**

Ако имате въпроси или проблеми, засягащи този продукт, посетете следните уеб сайтове: За клиенти в САЩ посетете: http://www.sony.com/walkmansupport/ За клиенти в Канада посетете: http://www.sony.ca/ElectronicsSupport/ За клиенти в Европа посетете: http://support.sony-europe.com/DNA/ За клиенти в Латинска Америка посетете: http://www.sony-latin.com/pa/info/ За клиенти в други държави посетете: http://www.css.ap.sony.com/ За клиенти закупили устройството в чужбина посетете: http://www.sony.co.jp/overseas/support

# **SONY.**

#### http://www.sonv.net/

Sony Corporation, Printed in Czech Republic (FU)

**BG**

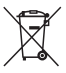

**Изхвърляне на стари електрически и електронни уреди** 

#### **(Приложимо за страните от Европейския съюз и други европейски страни, използващи система за разделно събиране на отпадъци)**

.<br>Този символ на устройството или на неговата опаковка показва. че този продукт не трябва да се третира като домашен отпадък. Вместо това, той трябва да бъде предаден в съответните пунктове за рециклиране на електрически и електронни уреди. Изхвърляйки този продукт на правилното място, вие предотвратявате потенциални негативни последици за околната среда и човешкото здраве, които могат да се случат при неправилното изхвърляне на продукта. Рециклирането на материалите ще помогне за запазването на естествените ресурси. За по-подробна информация относно рециклирането на този продукт, моля, свържете се с местния градски офис, службата за изхвърляне на отпадъци или с магазина, от който сте закупили продукта.

Производителят на този продукт е Sony Corporation, 1-7-1 Konan Minato-ku Tokyo, 108-0075 Japan. Упълномощеният представител за EMC (електромагнитна съвместимост) и техническа безопасност на продукта е Sony Deutschland GmbH, Hedelfinger Strasse 61,70327 Stuttgart, Germany. За въпроси, свързани със сервиза и гаранцията, моля обърнете се към адресите в съответните сервизни или гаранционни документи.

Допълнителна информация за този продукт и отговори на често задавани въпроси можете да намерите на нашия уебсайт за клиентска поддръжка.

http://www.sony.bg